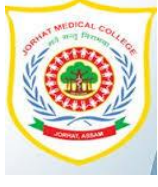

## **FORM ONLY STUDENT WIFI REGISTRATION FORM**

## **Annexure II**

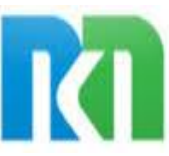

## **JORHAT MEDICAL COLLEGE AND HOSPITAL, JORHAT (ASSAM)**

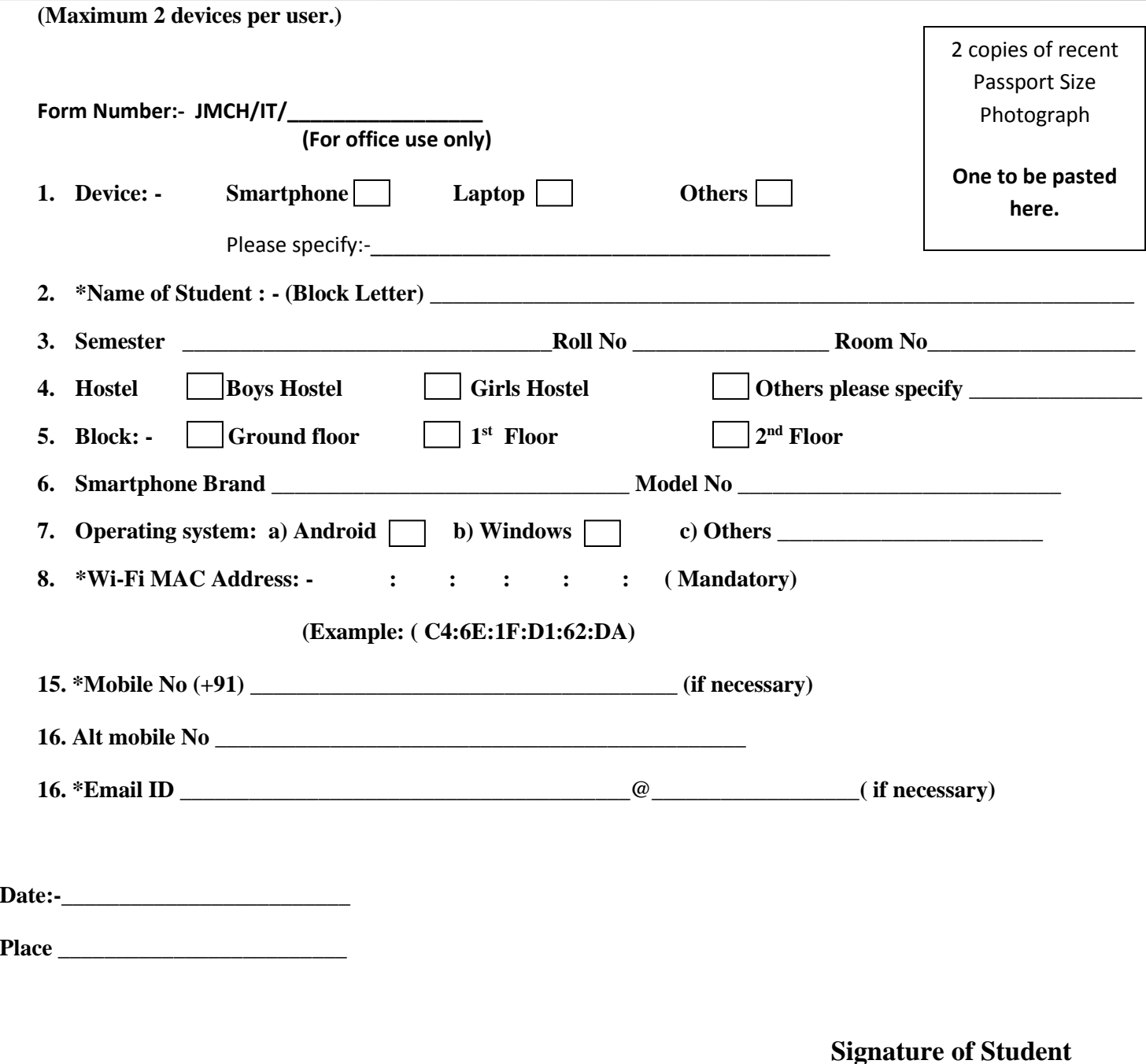

**Note:- Kindly fill up this form as soon as possible to maintain security and efficiency in our IT cell for a hassle free network and services.**

**How to find your Wi-Fi MAC Address** 

- 1. On the Home screen, tap the **Menu** button and go to **Settings**.
- 2. Tap **About Phone.\ About Devices**
- 3. Tap **Status**.
- 4. Scroll down to see your **Wi-Fi MAC address**.

**Countersigned Signature** 

**Jorhat Medical College & Hospital (IT Co-ordinator)**

 **(NKN Nodal Officer) (SURAJIT BORDOLOI) Jorhat Medical College & Hospital**